一、請假人由「學務系統」>「教職員差假」填寫請假單(就是取代現行紙本假單,其餘與原本相同) ★依需要到「共用資料區」內填寫原本紙本使用的「公差假代課單」、「調課單」、「代課單」、 「出差登記請示旅費表」並列印

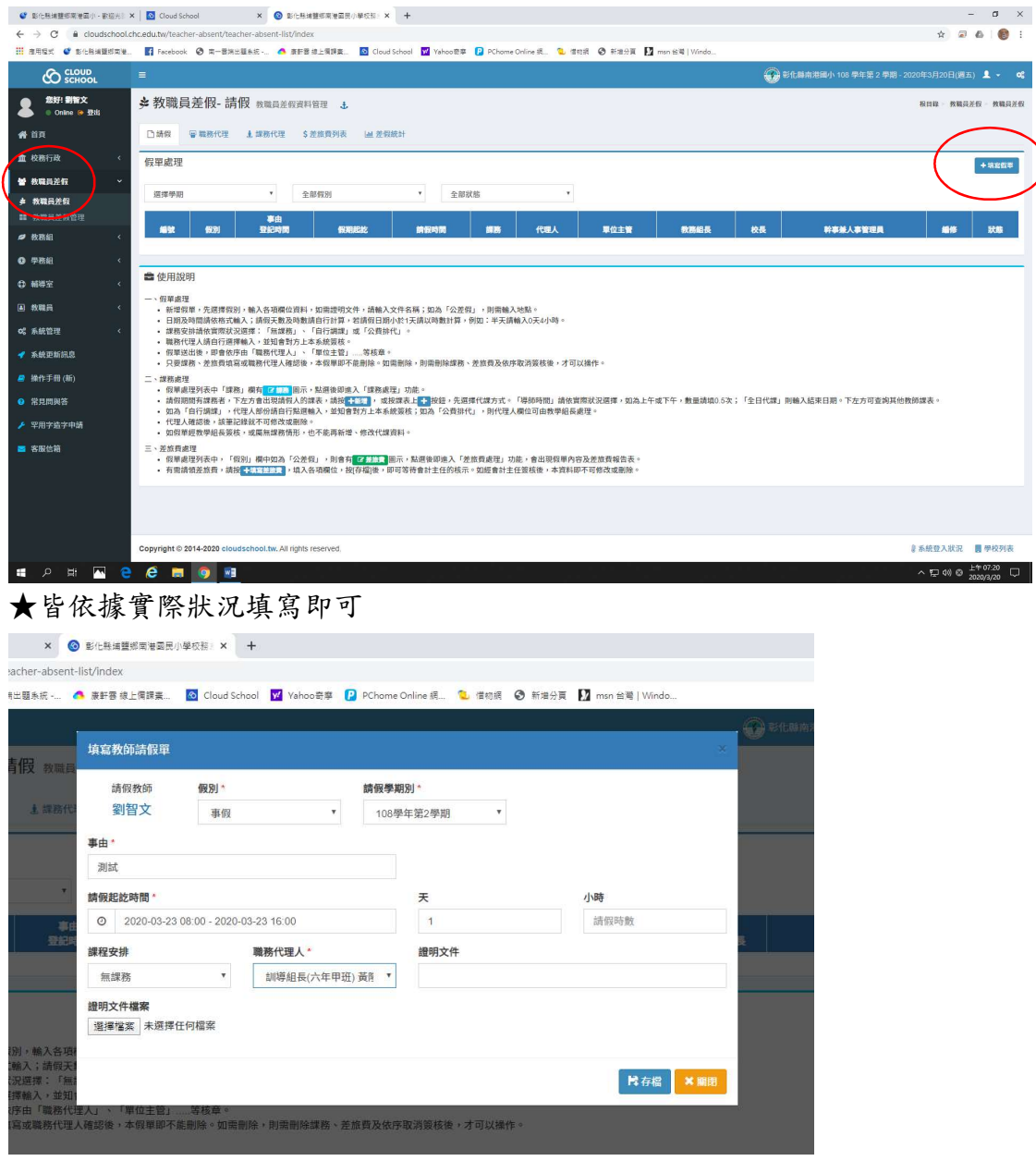

## ★代理人簽章前都可以修改或刪除,下方有說明

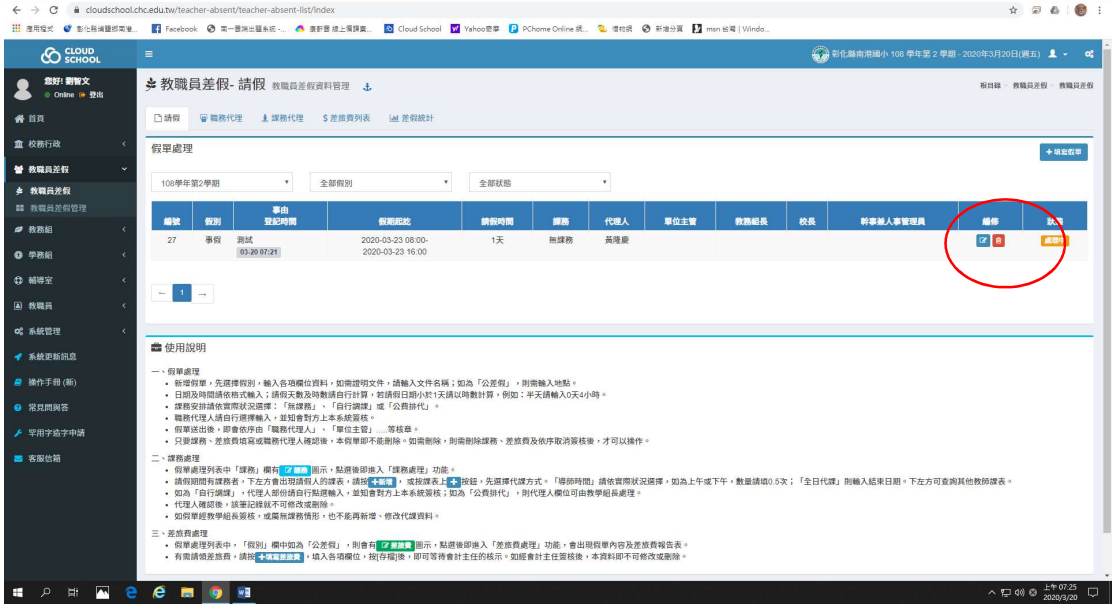

 $\qquad \qquad \sigma \quad \times \quad$ 

二、口頭告知職務代理人。職務代理人由「學務系統」>「教職員差假」>「職務代理」簽章 依需要一起拿紙本「調課單」、「代課單」簽章

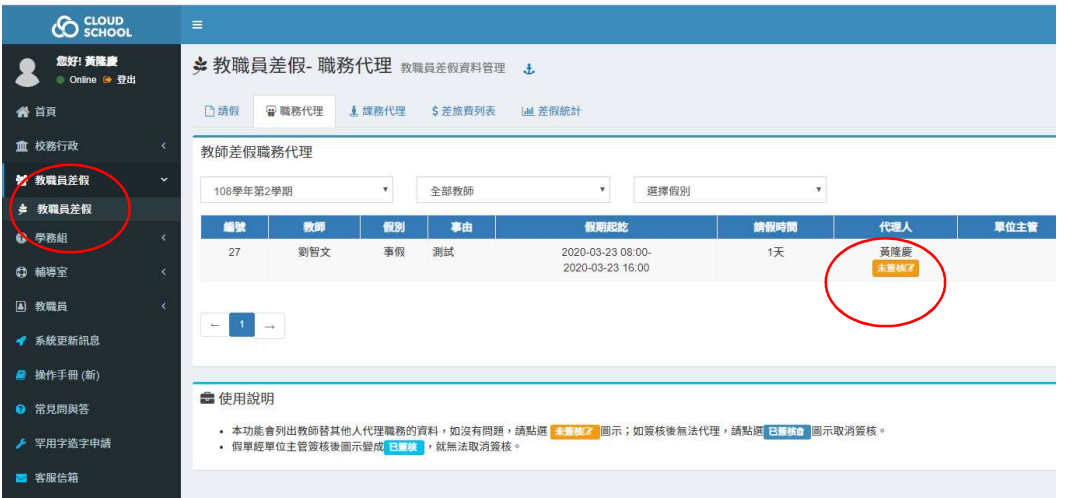

★代理人確認後,該筆記錄就不可修改或刪除。須經過單位主管、教務組長、校長核章後,才

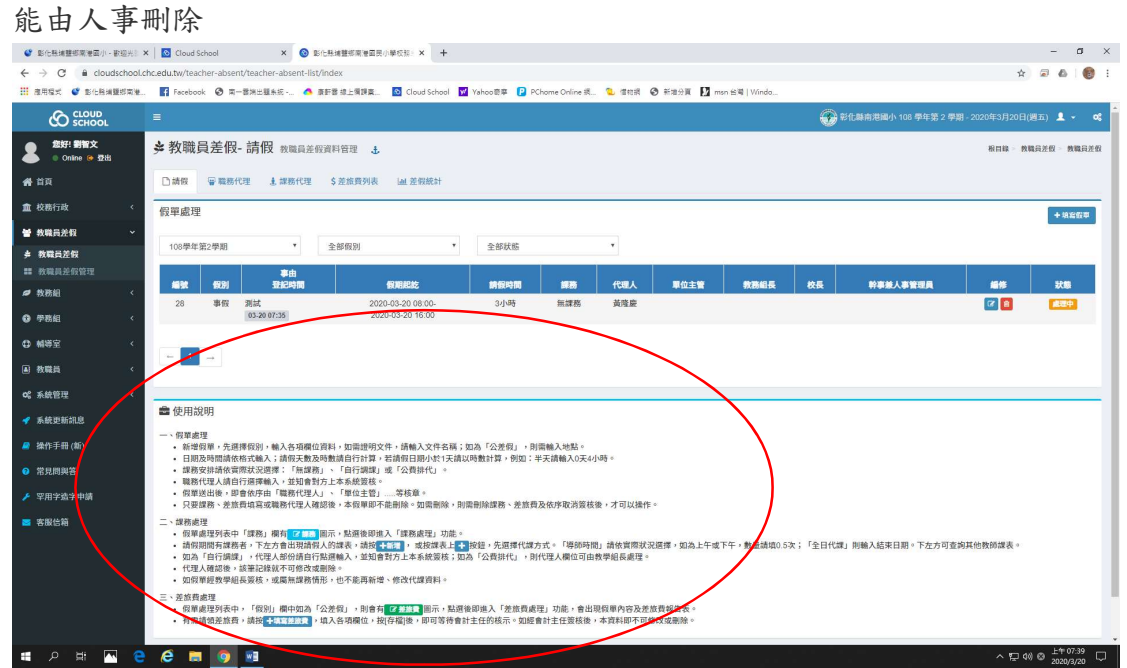

三、口頭告知主管,主管由「學務系統」>「教職員差假」>「教職員差假管理」核章 ★依需要一起拿紙本「公差假代課單」、「調課單」、「代課單」、「出差登記請示旅費表」簽章 ★如「公差假代課單」、「代課單」由學校排定或代請代課老師,視需求「教導主任」會自行跑 紙本流程

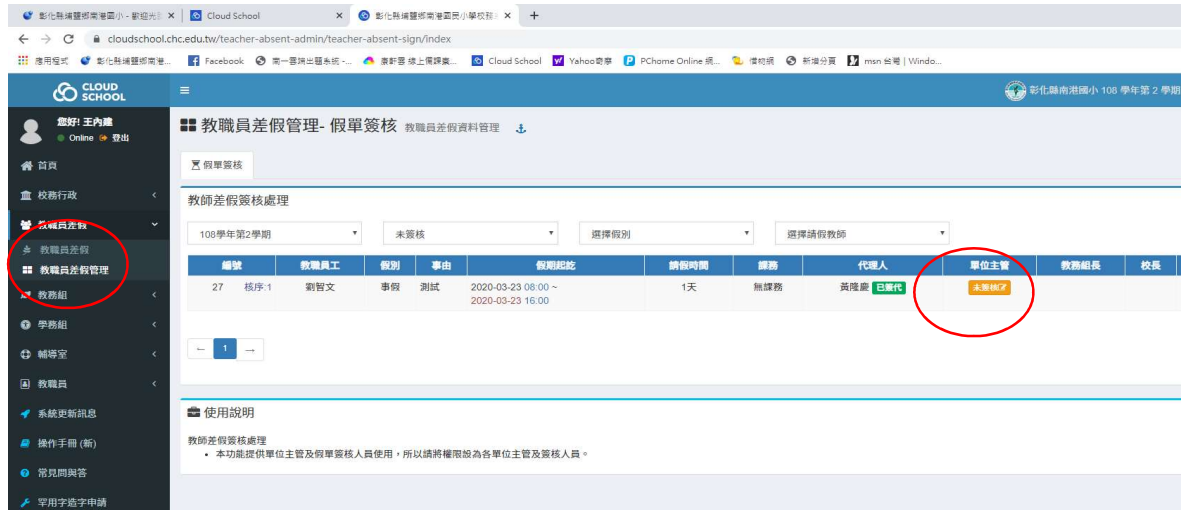

四、口頭告知教務組長,需要代課、調課,請繳交紙本「調課單」、「代課單」簽核 教務組長確認後由「學務系統」>「教職員差假」>「教職員差假管理」核章

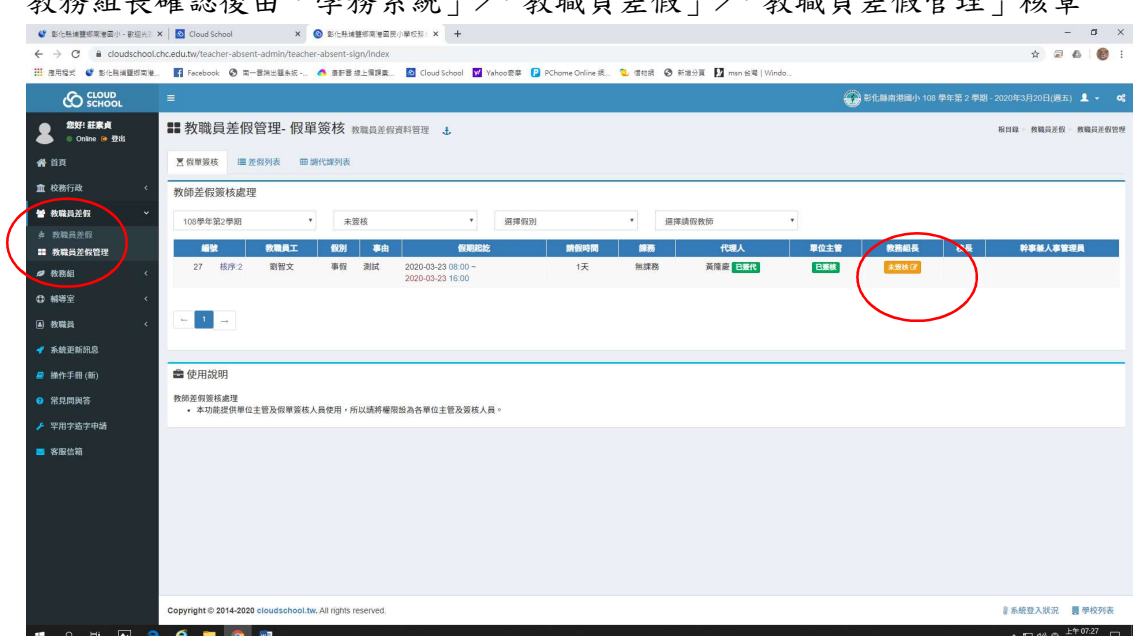

五、口頭請示校長,校長由「學務系統」>「教職員差假」>「教職員差假管理」核章,到此即算完 成請假手續。

 $\begin{array}{rcl}\n\cdot & \bullet & \times \\
\uparrow & \circ & \bullet \\
\uparrow & \circ & \bullet \\
\end{array}$ 

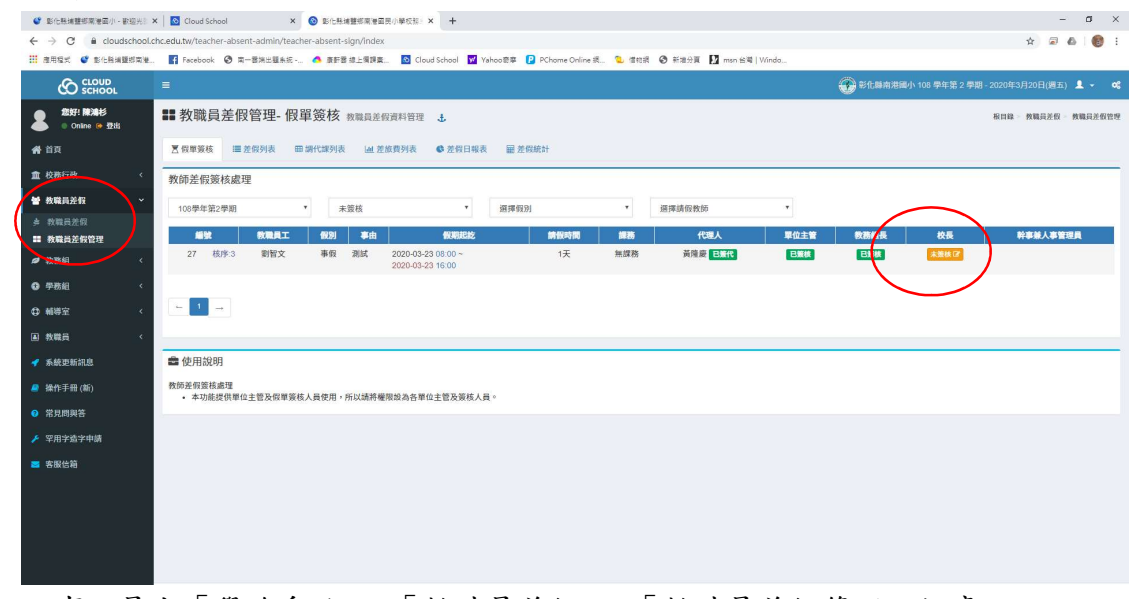

六、人事人員由「學務系統」>「教職員差假」>「教職員差假管理」核章

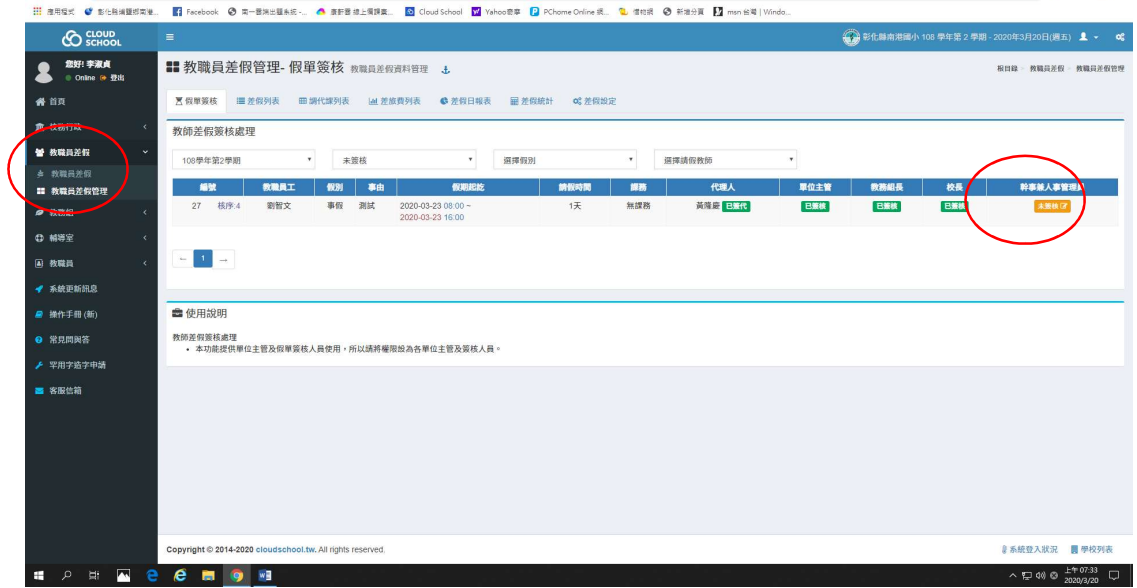

## 七、人事主任確認事實發生後再登錄

當所有核章程序完成,假單登錄人員可在登錄欄看見已登錄 或未登錄,登錄人員即可點選圖示 進行登錄作業,假單經過登錄之後, 就無法刪除假單,因此等請假事實發生後,再請人事主任

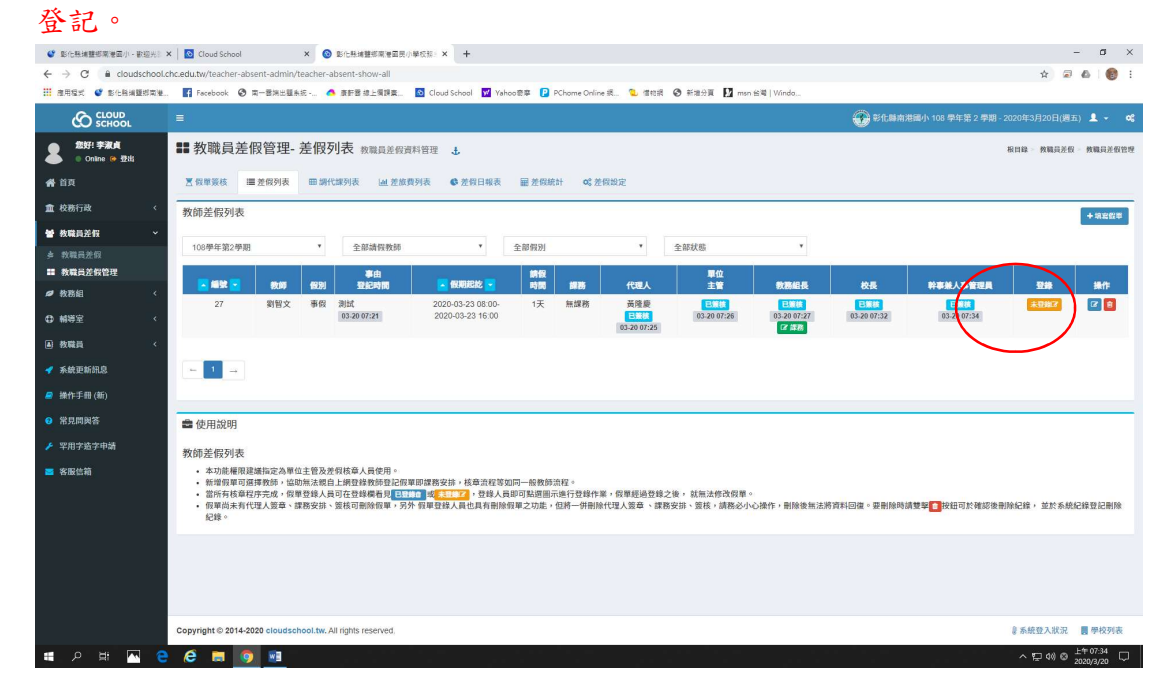